### **DNS Server (Bind)** Chapter 02

主講人: 宜蘭區網中心 陳建宏 電子郵件: joechen@niu.edu.tw

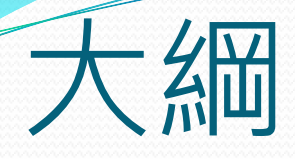

- Bind 簡介
- 系統環境
- Bind 安裝
- Bind 設定檔
- Bind IPv6 驗證
- 參考資料

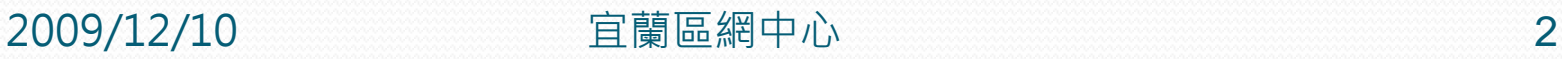

## Bind簡介

- Bind 是我們常用的 DNS Server, 現在已經支援了 IPv6的位址解析。
- 本篇將介紹如何在 CentOS 安裝 DNS Server 並且能 夠對 IPv6 做監聽。

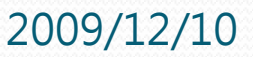

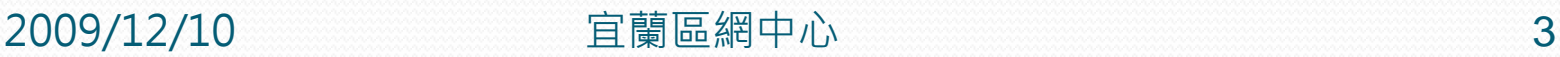

### 系統環境

- 系統環境:
	- IPv6 DNS Server: CentOS 5.3
	- IPv6 Host: Windows XP
	- Switch: D-Link DES-1005D

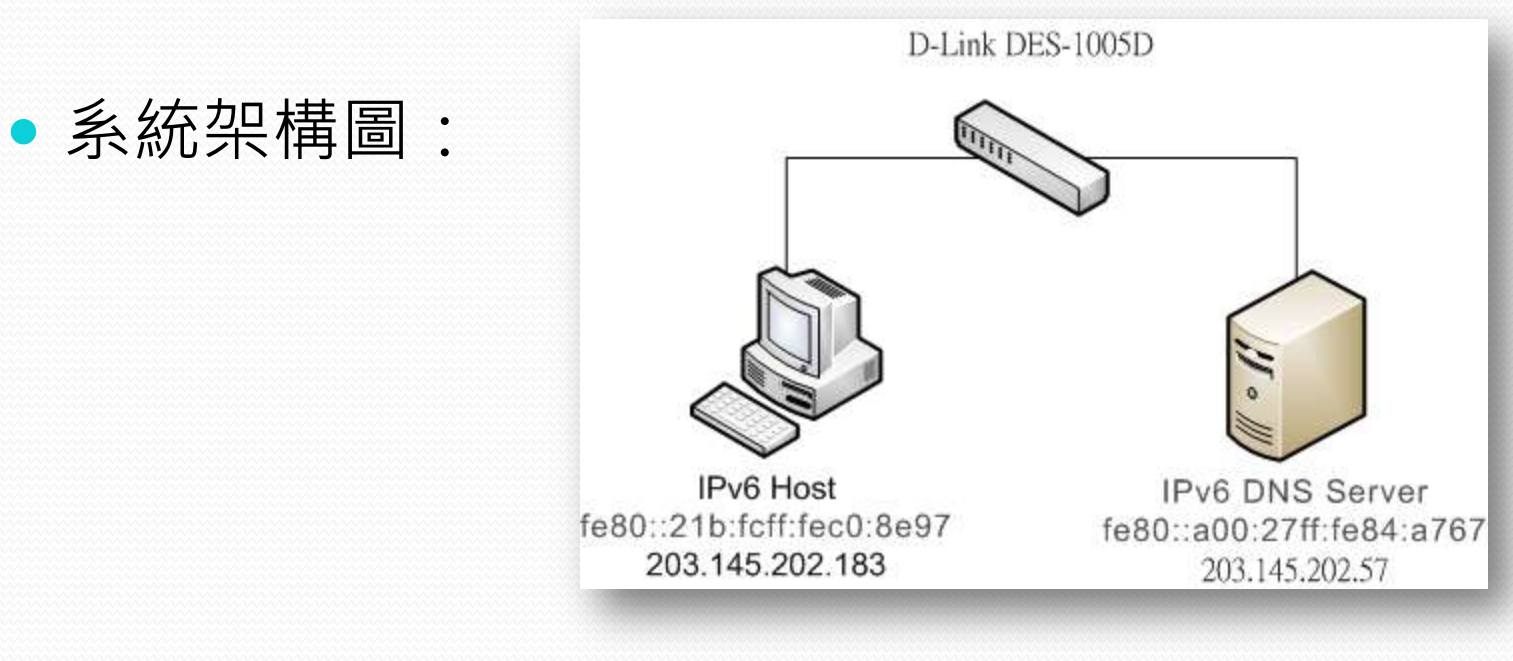

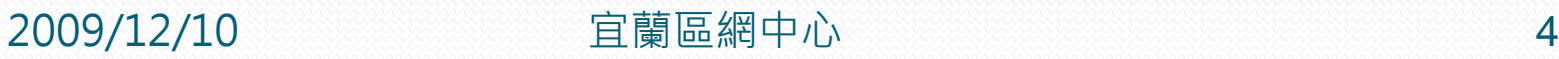

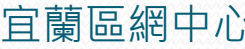

### Bind 安裝

### 透過 yum 安裝 Bind 與其設定檔範本

#### [#yum install bind system-config-bind](http://zzzaaa12.pixnet.net/album/photo/106950887)

[root0localhost /]# yum install bind system-config-bind\_

安裝完成之畫面

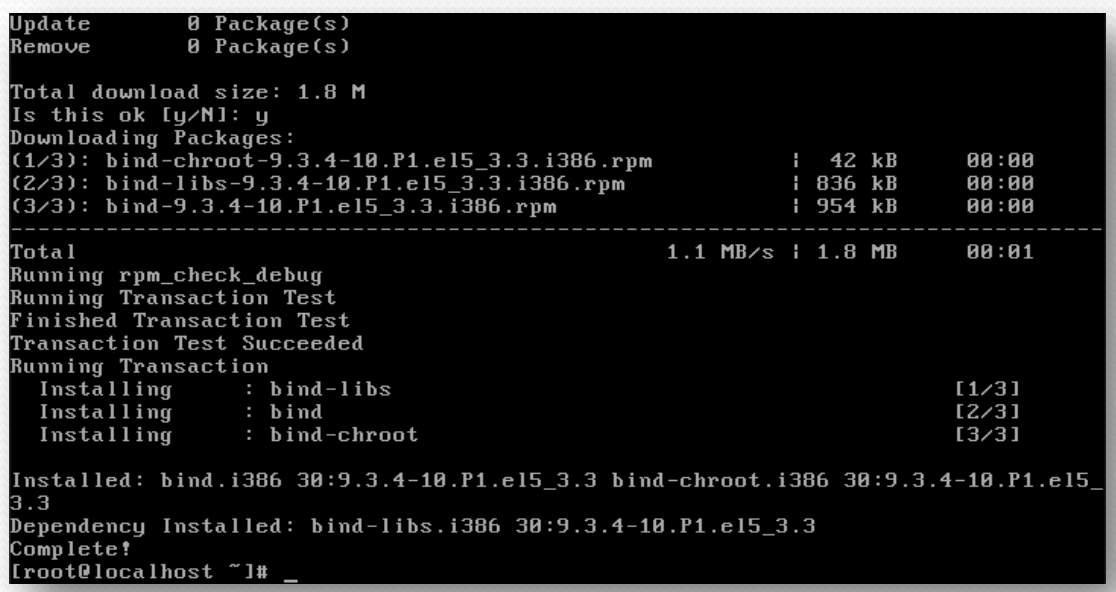

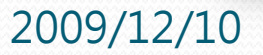

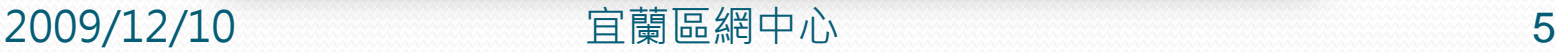

#### ● 設定檔位置:/var/named/chroot/

- 由於安全性考量, 安裝完bind-chroot套件後, bind的設定檔位置 會改到 /var/named/chroot 下
- system-config-bind 套件則是安裝bind預設的設定檔,位置在 /usr/share/system-config-bind/profiles/default 下
- 設定檔放置步驟
	- 1. named.conf
		- 先到 /usr/share/system-config-bind/profiles/default 將named.conf 複製到 /var/named/chroot/etc 目錄底下
		- #cd /usr/share/system-conf-bind/profiles/default
		- #cp named.conf [/var/named/chroot/etc/](http://zzzaaa12.pixnet.net/album/photo/106950888)

```
[root0localhost "]# cd /usr/share/system-config-bind/profiles/default/
[root0localhost default]# cp named.conf /var/named/chroot/etc/
[root@localhost default]#
```
#### 2009/12/10 宜蘭區網中心 6

- 2. 正反解檔案
	- 到/usr/share/system-config-bind/profiles/default/named 去複製 系統預設的正反解檔案(zone)
	- #cd /usr/share/system-config-bind/profiles/default/named
	- #cp \*.\* /var/named/chroot/var/named/

```
[root0localhost named]# cd /usr/share/system-config-bind/profiles/default/named
[root@localhost named]# Is
localdomain.zone named.broadcast named.local
                 named.ip6.local named.zero
localhost.zone
[root0localhost named]# cp *.* /var/named/chroot/var/named/
[root@localhost named]#
```
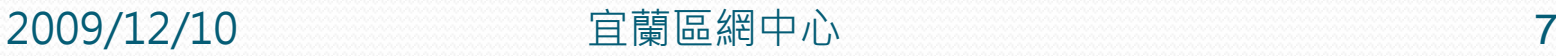

- 3. named.root
	- /usr/share/doc/bind-9.3.4/sample/var/named 複製 named.root 到 /var/named/chroot/var/named/

ĐК

- #cd /usr/share/doc/bind-9.3.4/sample/var/named
- cp named.root [/var/named/chroot/var/named/](http://zzzaaa12.pixnet.net/album/photo/106950890) [root@localhost\_named]# cd /usr/share/doc/bind-9.3.4/sample/var/named/ [root@localhost named]# cp named.root /var/named/chroot/var/named/ [root@localhost named]#
- 啟動 bind
	- /[etc/init.d/named start](http://zzzaaa12.pixnet.net/album/photo/106950891)

[root@localhost named]# /etc/init.d/named start Starting named:

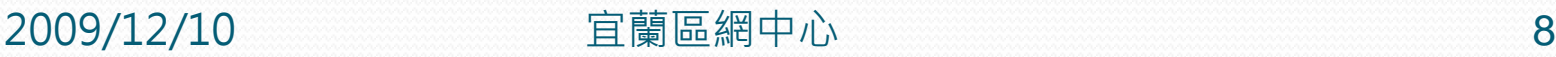

- 增加 AAAA 記錄
	- IPv4 -> A 記錄
	- IPv6 -> AAAA 記錄
	- 編輯正解檔

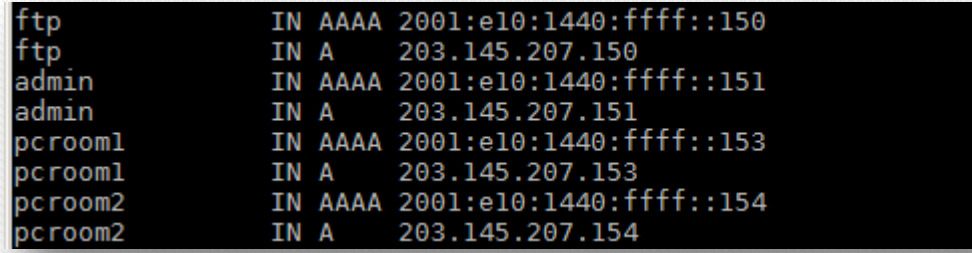

#### 編輯反解檔

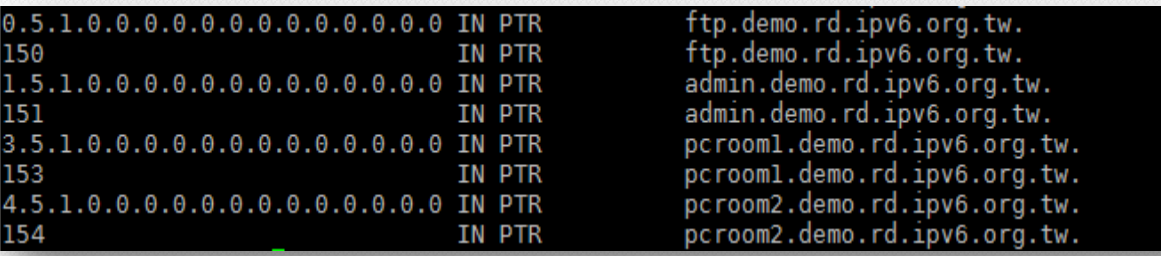

**2009/12/10 宜蘭區網中心 9** 

### Bind IPv6 驗證

- 利用netstat 檢查 Bind 是否同時監聽 IPv4 與 IPv6 的 953 port
	- #netstat -antlp | grep :953
	- 可以看到已經啟動IPv4 和 IPv6的服務了

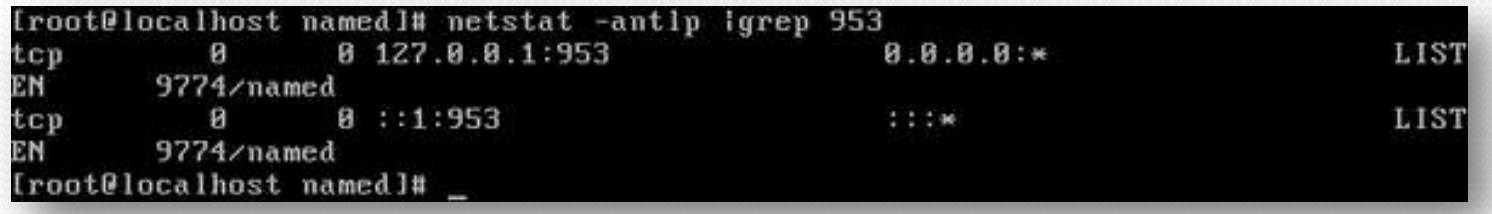

# Bind IPv6 驗證

#### DN解析驗證

ow 系統管理員: C:\Windows\system32\cmd.exe

C:\Users\Joe>nslookup www.demo.rd.ipv6.org.tw 伺服器: niudns.niu.edu.tw Address: 120.101.0.1

#### ミ經授權的回答: www.demo.rd.ipv6.org.tw Addresses: 2001:e10:1440:ffff::148 203.145.207.148

C:\Users\Joe>

 $\left| \cdot \right|$ 

2009/12/10 宜蘭區網中心 11

 $\Box$   $\times$ 

 $\blacktriangle$ 

# **Bind IPv6 驗證**

#### 瀏覽網頁驗證

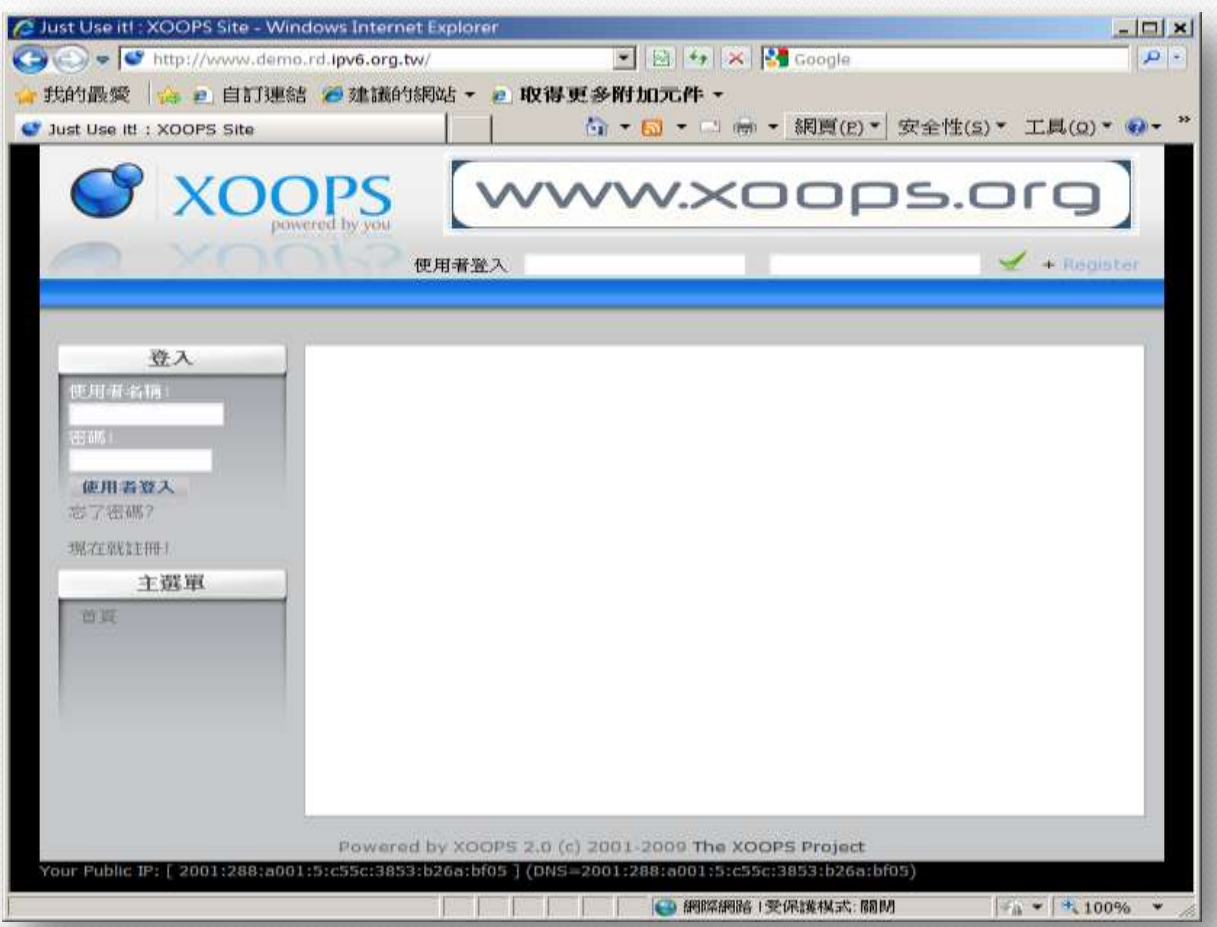

2009/12/10 宜蘭區網中心 12

### 參考資料

### http://linux.vbird.org/linux\_server/0350dns.php

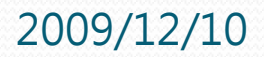

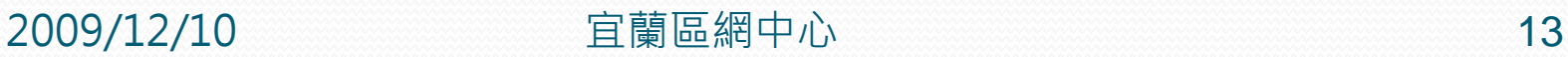

### END

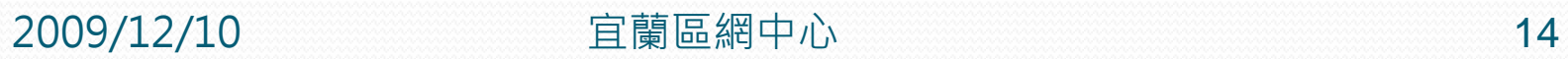